# Industry 4.0 Academy

Introduction to VueJS

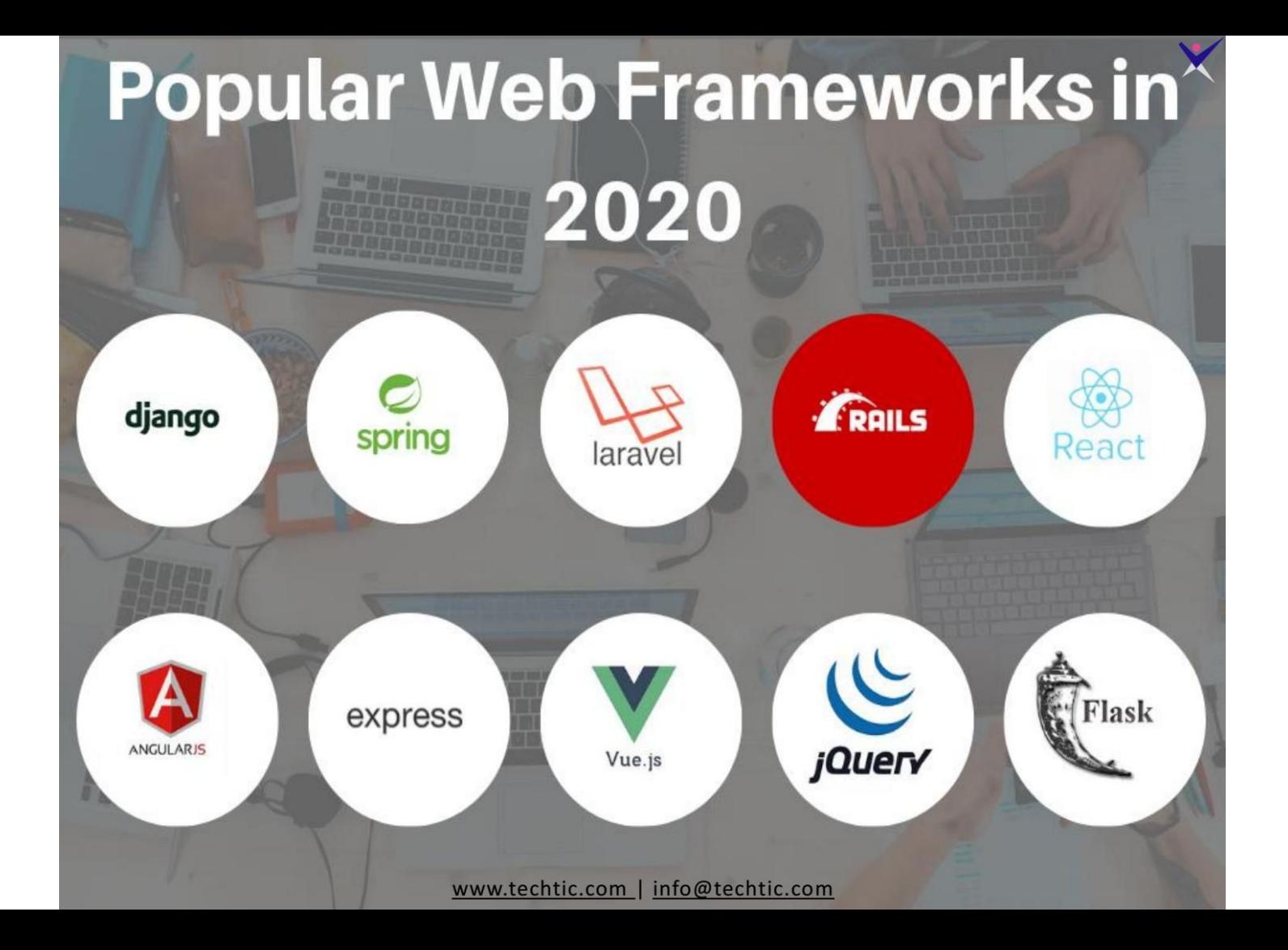

#### Framework & Libraries

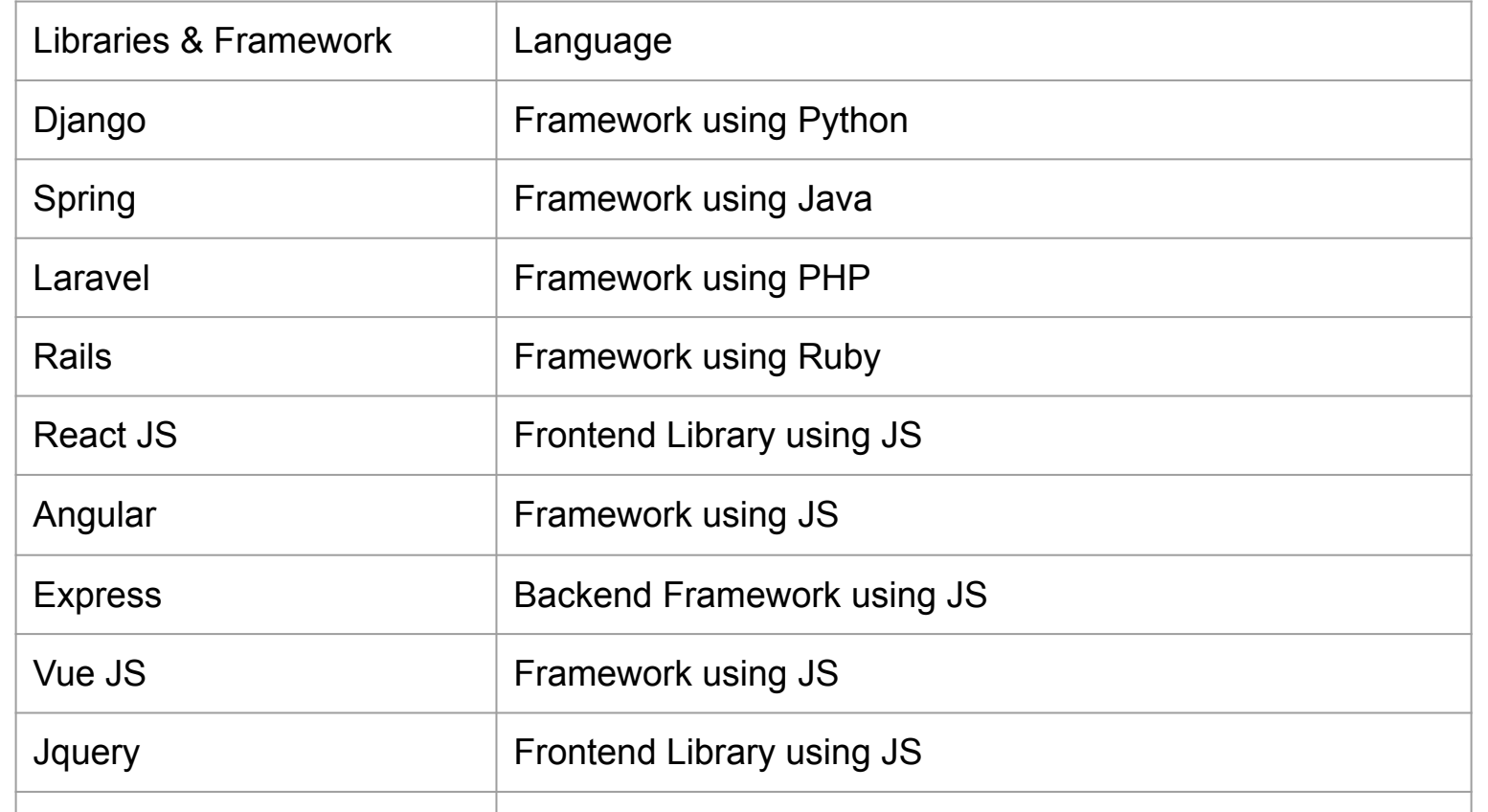

# Why Vue

- Low learning curve
- Widely use or **rising technology**
- Nearly as powerful as other framework (ReactJS, Angular)
- Very modular / flexible
- New, but stable technology

### Getting started with Vue JS

Install Nodejs and npm <https://nodejs.org/en/>

Install Vue

npm install --global @vue/cli (PC) sudo npm install --global @vue/cli (MAC)

To create and Start the project

Vue create hello-vue

Select default (Vue2)

cd hello-vue

# Install vue.js plugin on Sublime

- 1) Ctrl + shift + p / cmd + shift + p -> Install Package Control
- 2) Ctrl + shift + p / cmd + shift + p -> Install package
- 3) Wait for 5-10s another window will pop up, then you look for vue complete package
- 4) Go down right and look for Vue Component (from plain text)

#### Starter code

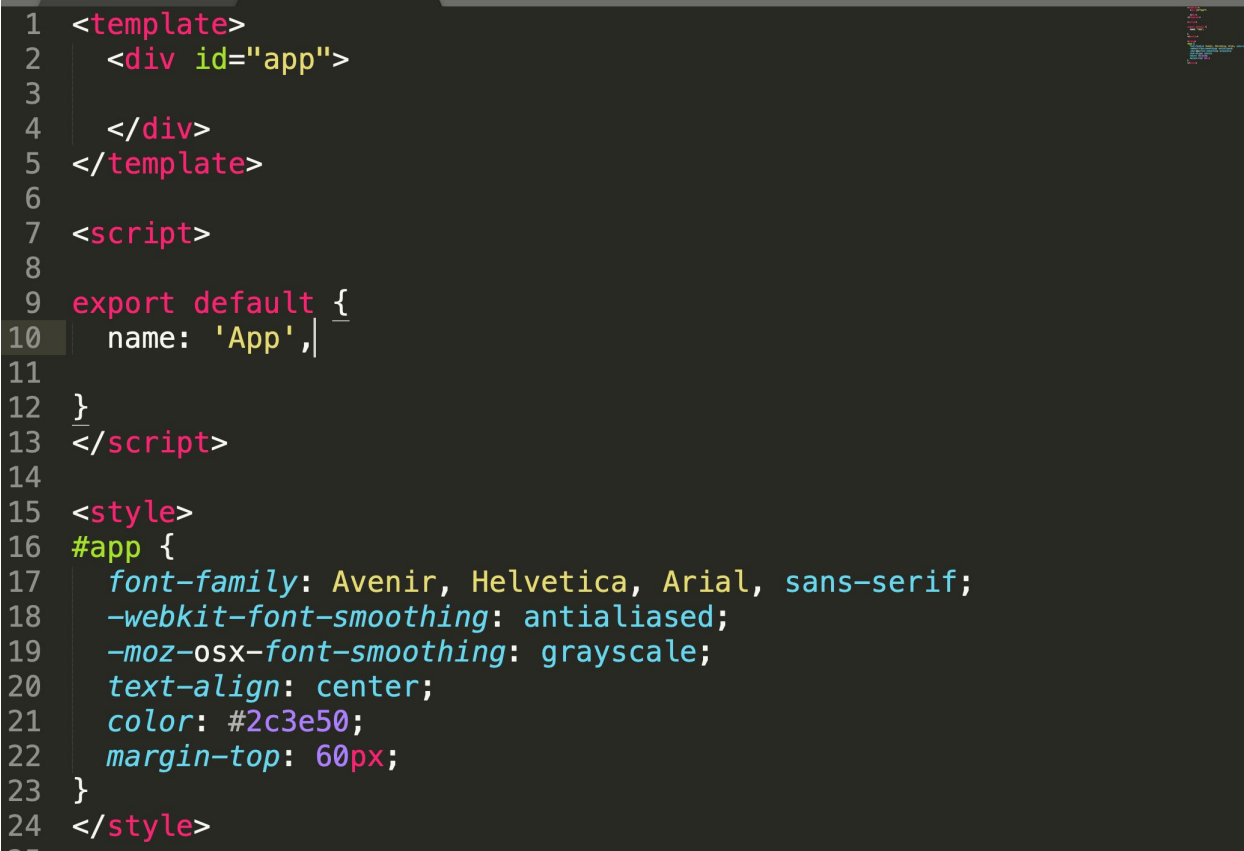

#### Hello Vue! (template)

<template>

<div id="app">

{{msg}}

 $\langle$ div $>$ 

</template>

# Hello Vue! (script) <script> export default { name: 'App', data() { return { msg: "Hello World", }  $\begin{matrix} \end{matrix}$  $\left\{\begin{array}{c}1\\1\end{array}\right\}$ </script>

# Creating a vue instance

1) Start creating a vue instance as follows:

var app = new Vue( $\{$ 

// options

})

# 1- Create variables inside script

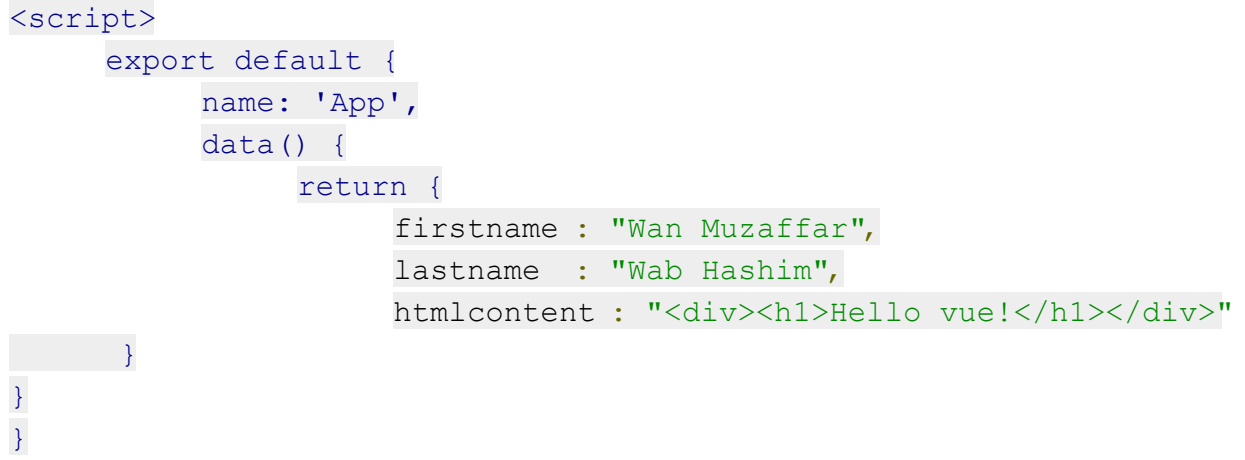

</script>

# 2 - Rendering with {{}} in html part

 $\langle$ div id = "vue det">

<h1>Firstname : {{firstname}}</h1>

<h1>Lastname : {{lastname}}</h1>

<div>{{htmlcontent}}</div>

 $\langle$  div>

# Event Handling in Vuejs

```
<div id="example-1">
```

```
 <button v-on:click="counter += 1">Add 1</button>
```
 $\leq$  <p>The button above has been clicked {{ counter }} times.</p>

#### $\langle$  /div>

```
var example1 = new Vue({
 el: '#example-1',
 data: {
 counter: 0
 }
```
# Event Handling with methods (1)

<div id="example-2">

<!-- `greet` is the name of a method defined below -->

<button v-on:click="greet">Greet</button>

 $\langle$  /div>

# Event handling with methods (2)

```
var example2 = new Vue({
      el: '#example-2',
      data: {
            name: 'Vue.js'
      },
      // define methods under the `methods` object
      methods: {
            greet: function (event) {
      // `this` inside methods points to the Vue instance
            alert('Hello ' + this.name + '!')
      // `event` is the native DOM event
            if (event) {
            alert(event.target.tagName)
            }
      }
      }
})
```
#### Binding variables to attributes using v-bind

We use y-bind when we want to bind the attribute to the element

Mustaches cannot be used miside minimulaturbutes, misteau, use a **v-bliiu** funective.

<div v-bind:id="dynamicId"></div>

<button v-bind:disabled="isButtonDisabled">Button</button>

 $\mathcal{L} = \mathcal{L}$ 

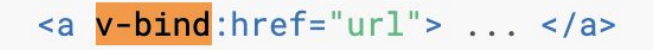

**HTML** 

**HTML** 

**HTML** 

# Conditional rendering - v-if

The directive  $v$ -if is used to conditionally render a block. The block will only be rendered if the directive's expression returns a truthy value.

```
<h1 v-if="awesome">Vue is awesome!</h1>
```
You may also add an else statement for the block:

```
<h1 v-if="awesome">Vue is awesome!</h1>
```
<h1 v-else>Oh no  $\mathbb{C}\times$ /h1>

```
List rendering - v-for (1)
```
We can use the v-for directive to render a list of items based on an array.

<ul id="example-1">

```
 <li v-for="item in items" :key="item.message">
```
{{ item.message }}

```
\langle/li>
```
 $\langle$ /ul>

List rendering - v-for (2)

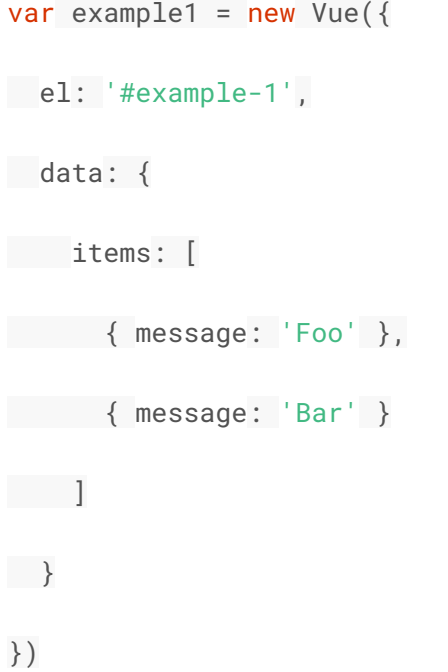

# Data binding with v-model

You can use the v-model directive to create two-way data bindings on form input, textarea, and select elements. It automatically picks the correct way to update the element based on the input type.

Example:

```
<input v-model="message" placeholder="edit me">
<p>Message is: {{ message }}</p>
```
<span>Multiline message is:</span>

```
<p style="white-space: pre-line;">{{ message }}</p>
```
 $\text{chr}$ 

<textarea v-model="message" placeholder="add multiple lines"></textarea>

# Segrating pages into multiple components (1)

```
<template>
  \mathbf{1}\overline{2}<div class="hello">
                  \{ \text{msq } \} <//1> \displaysty \displaysty \displaysty \displaysty \displaysty \displaysty \displaysty \displaysty \displaysty \displaysty \displaysty \displaysty \displaysty \displaysty \displaysty \displaysty \displayst
  3
  \overline{4}5
             \langle/div\rangle6
         </template>
  \overline{7}8
        <script>
        export default \{9
10
              name: 'HelloWorld',
11
             data() \{12
        return {
13
                  msg: "This is another page!"
             \mathcal{F}14
15
         \mathcal{F}16
17
        </script
```
Inside new components, export the items (take attention on the exported name)

#### Import and call the components

```
8
 9
    <script>
      import HelloWorld from './components/HelloWorld.vue'
10
       export default {
11
         name: 'App',
12
13components: {HelloWorld},
         data() \{14
             < Lemplace>
15
                <div id="app">
         \overline{2}\overline{3}{ms}\overline{\mathbf{4}}<HelloWorld/>
         5
                \langle/div\rangle6
             </template>
         8
```
#### Passing data in components (through props)

component, we can include it in the tiot of proporting component accepts, abing a range roption.

```
Vue.component('blog-post', {
  props: ['title'],
  template: '\langle h3\rangle{{ title }}\langle h3\rangle'
\})
```
A companent can have as many props as vough like and by default, any value can be passed to any

```
<blog-post title="My journey with Vue"></blog-post>
<blog-post title="Blogging with Vue"></blog-post>
<blog-post title="Why Vue is so fun"></blog-post>
```
**HTML** 

 $JS$ 

#### Vue router

Add vue router into your project using the following command line:

vue add router

# Setting up routing

import Vue from 'vue' import VueRouter from 'vue-router'

Vue.use(VueRouter)

```
const router = new VueRouter({
 mode: 'history',
 base: process.env.BASE_URL,
 routes
})
```
export default router

#### Create route inside

```
const routes = [
  {
    path: '/',
    name: 'Main',
    component: Main
 },
 {
    path: '/detail/:sendDate/:returnDate/:city',
    name: 'Detail',
    component: Detail
 },
 {
    path: '/about',
    name: 'About',
    component: () => import(/* webpackChunkName: "about" */ '../views/About.vue')
 },
 {
    path: '/car/:id',
    name:'Car',
    component: Car
```
#### Inside main.js modify as follow to include route

import Vue from 'vue' import App from './App.vue' import router from './router'

Vue.config.productionTip = false

new Vue({ router, render:  $h \Rightarrow h(App)$ }).\$mount('#app')

#### Retrieving data from params

sendData:this.\$route.params.sendDate,

returnDate:this.\$route.params.returnDate, city:this.\$route.params.city

#### Link to video

<https://youtu.be/ovRR0dTppfE> - 1st Day

<https://youtu.be/FLJzYpXTwvE> - 2nd Day

<https://youtu.be/jRSNqWZZL3o> - 3rd Day

<https://youtu.be/ZRFi9umwBCc> - 4th Day